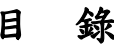

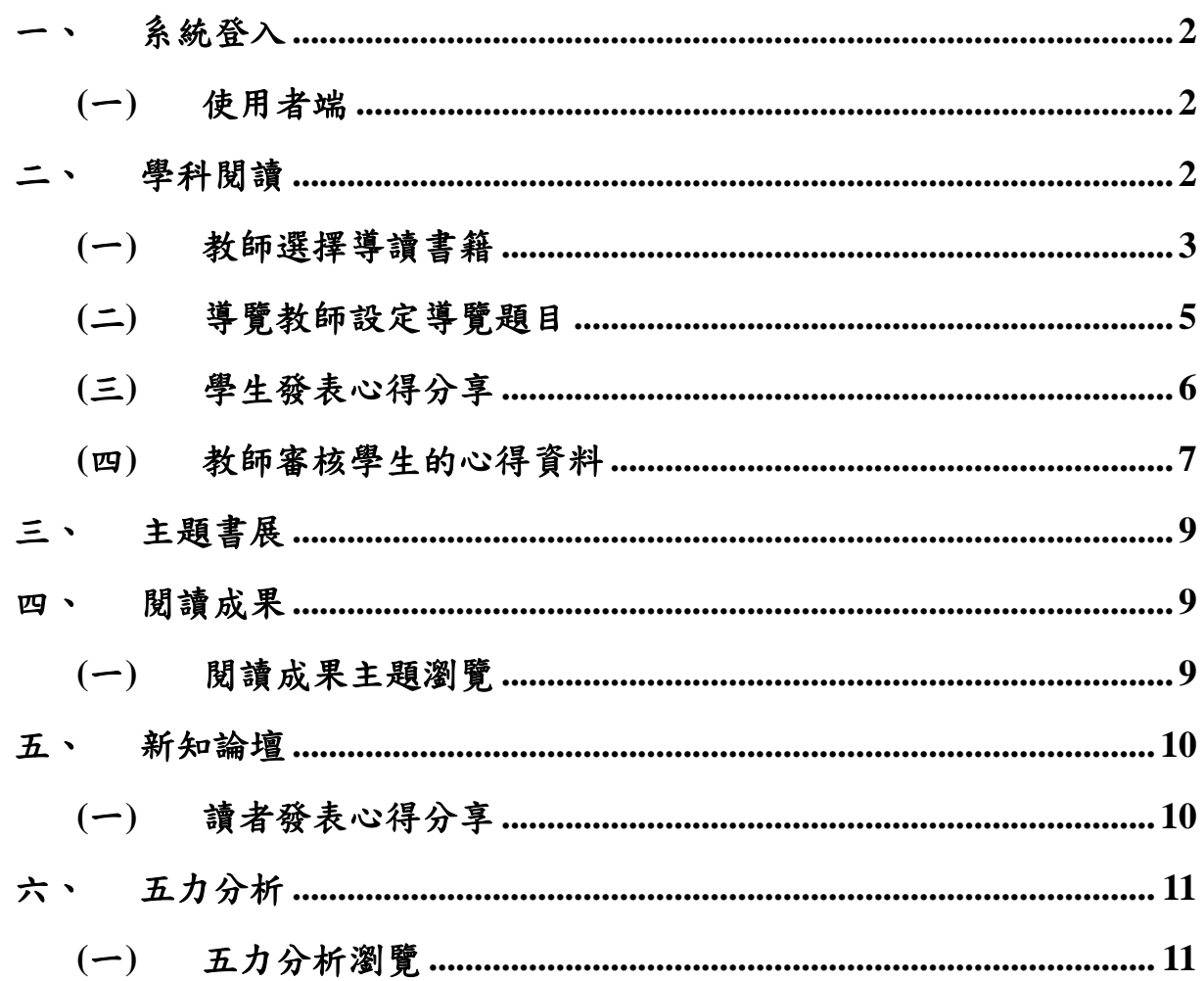

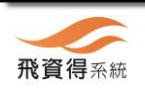

 $\angle$ Ġ

 $\overline{1}$ 

<span id="page-1-1"></span><span id="page-1-0"></span>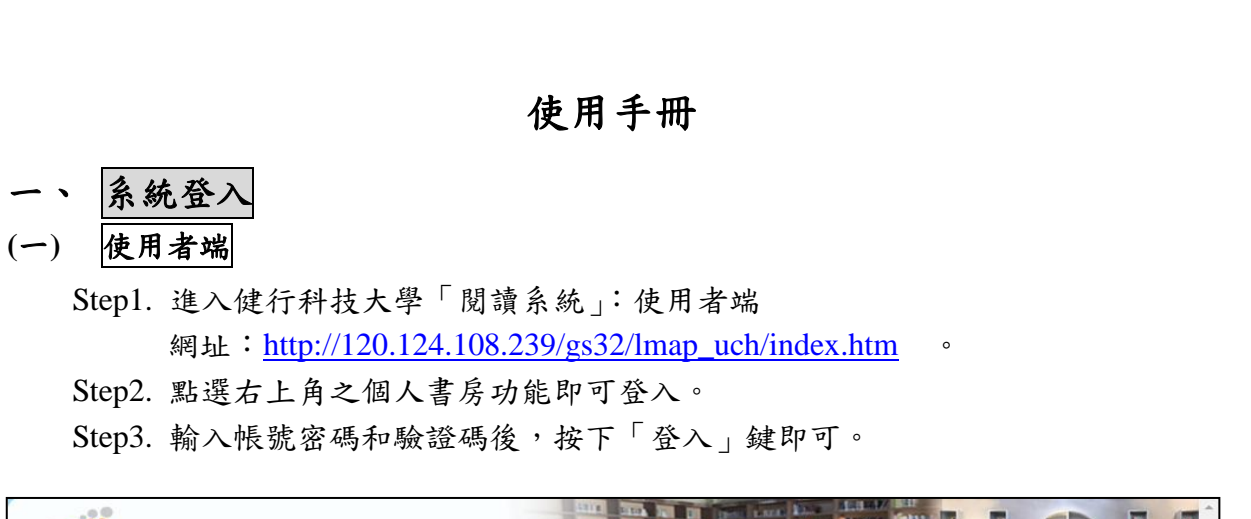

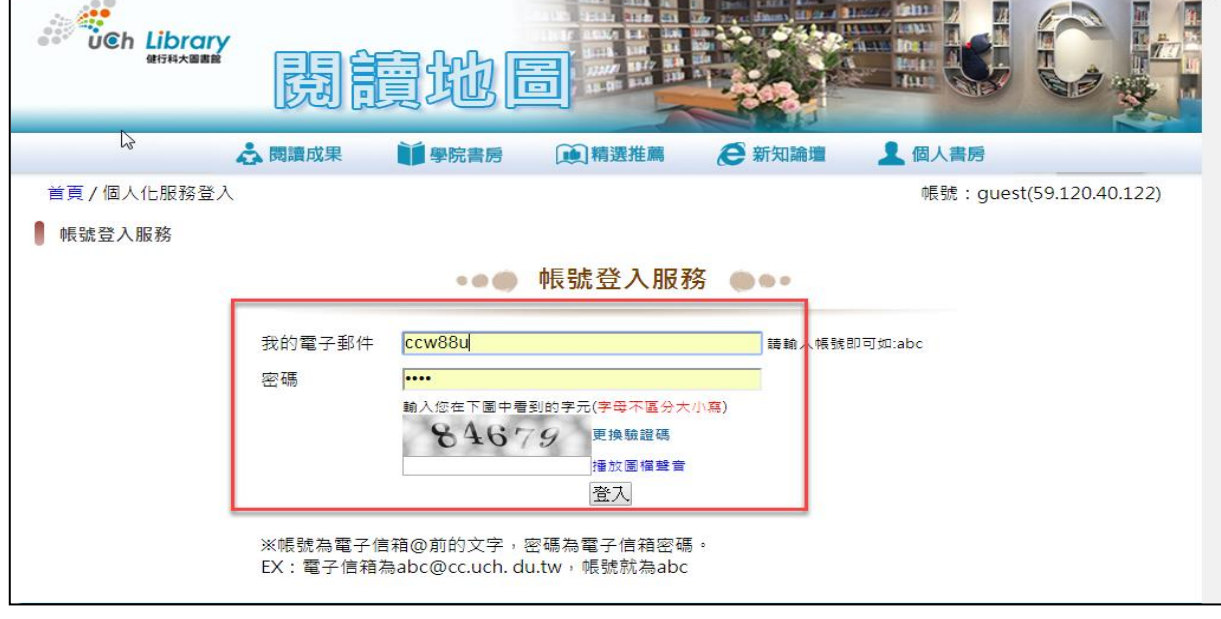

# <span id="page-1-2"></span>二、 學科閱讀

學科閱讀是透過學科分類的方式,讓讀者挑選想要閱讀與分享的相關圖書,讀者 分享心得後由導覽教師審核後,若讀者選擇公開則該分享就可讓其他讀者瀏覽。

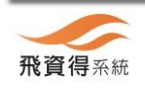

# <span id="page-2-0"></span>**(**一**)** 教師選擇導讀書籍

Step1. 於「閱讀地圖」中,輸入教師帳號密碼和驗證碼後,按登入

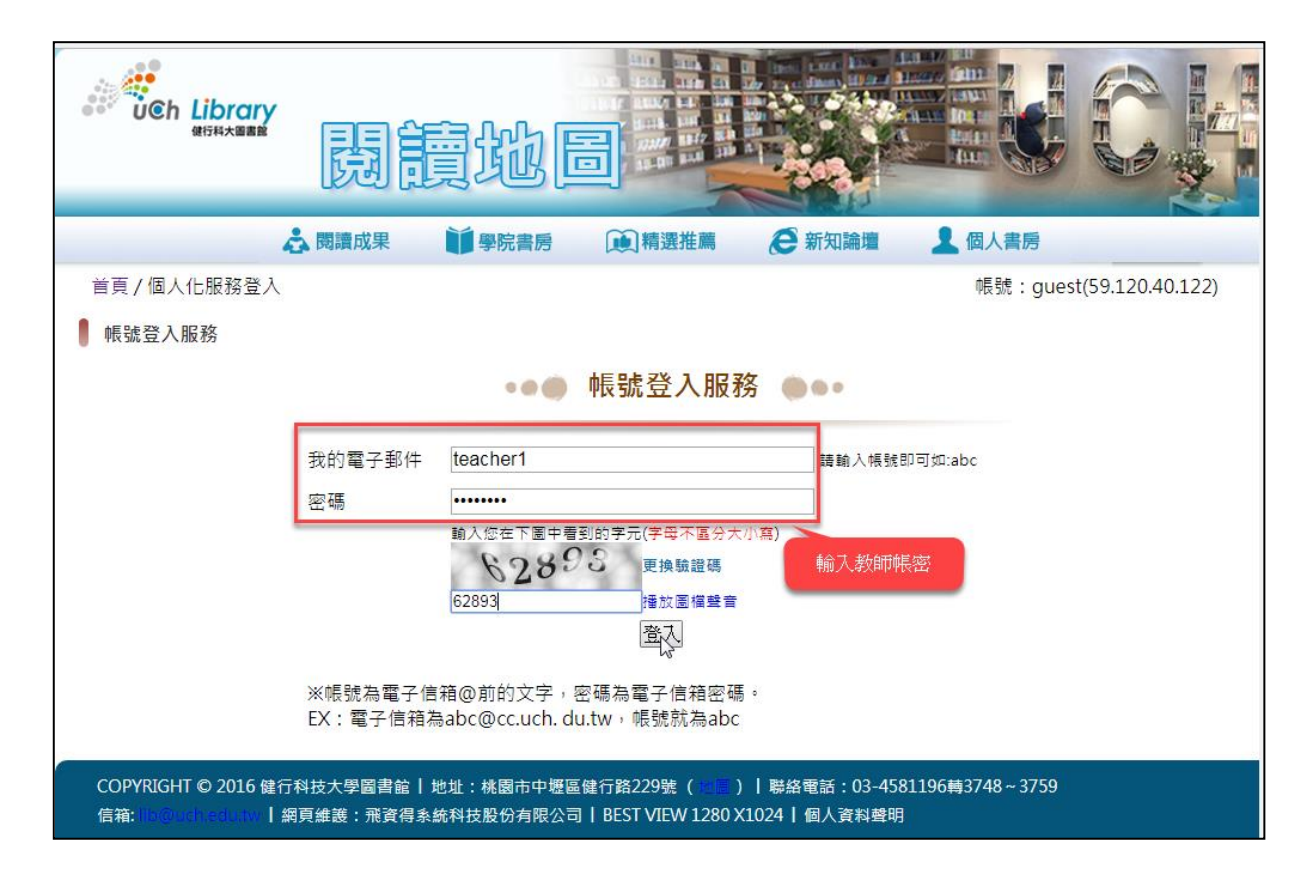

#### Step2. 於出現的「閱讀地圖」畫面中,點選學校學院。

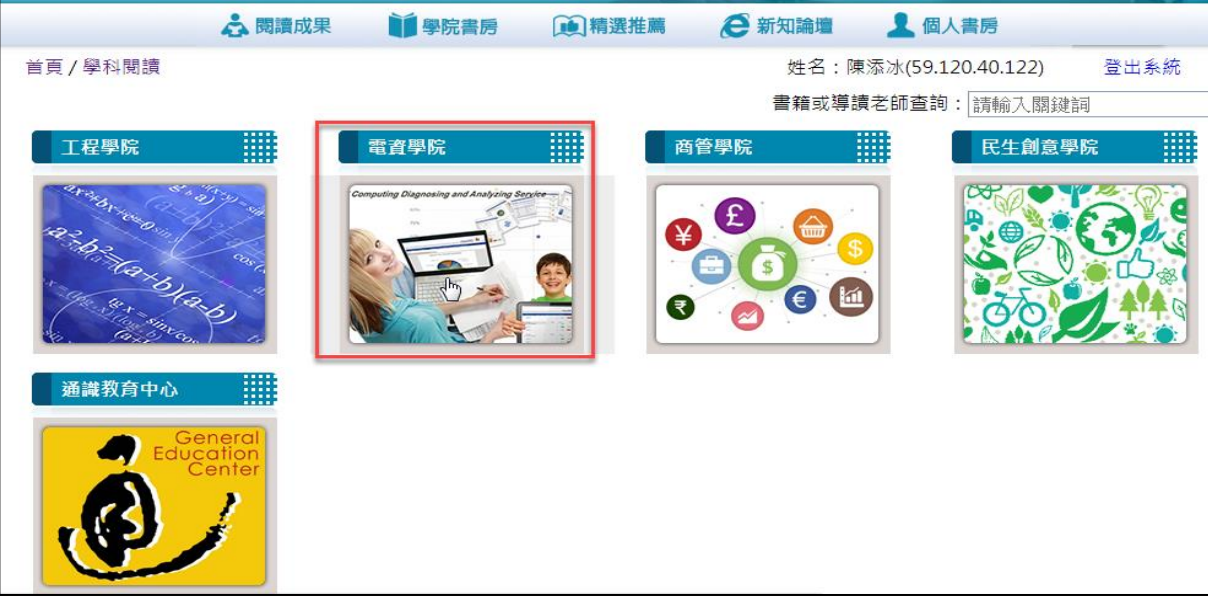

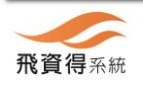

#### Step3. 點選所要的「導讀書籍」。

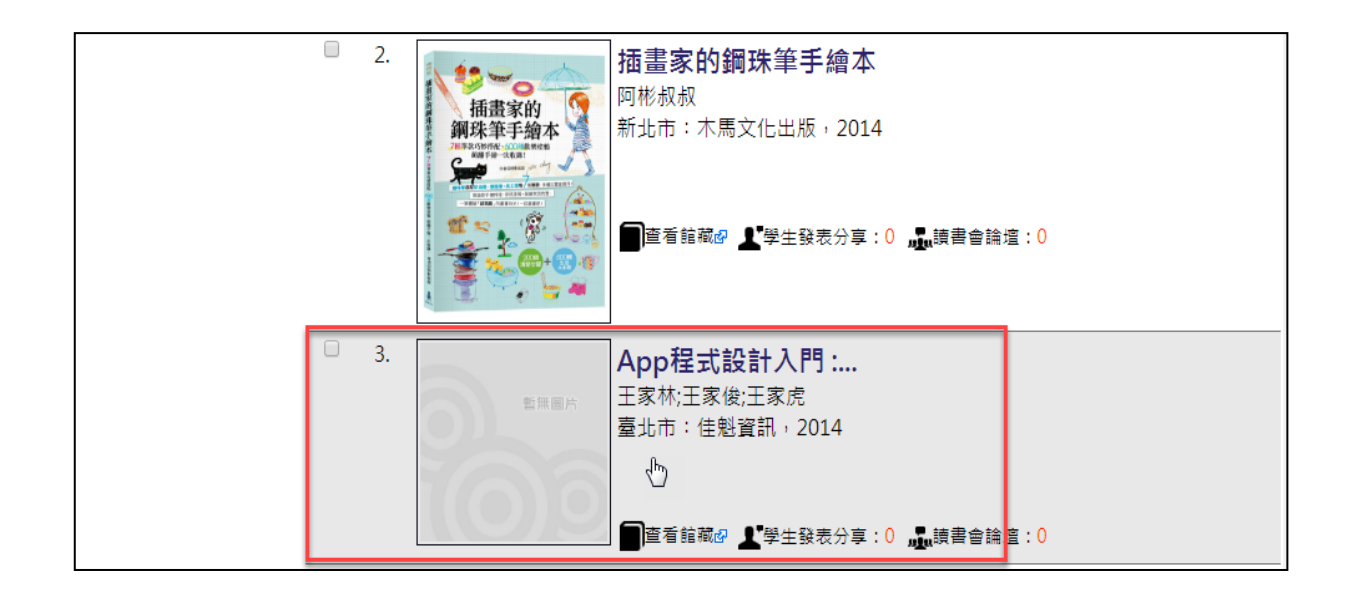

#### Step4. 點選「加入導讀清單」後,會變成「已加入導讀清單」。

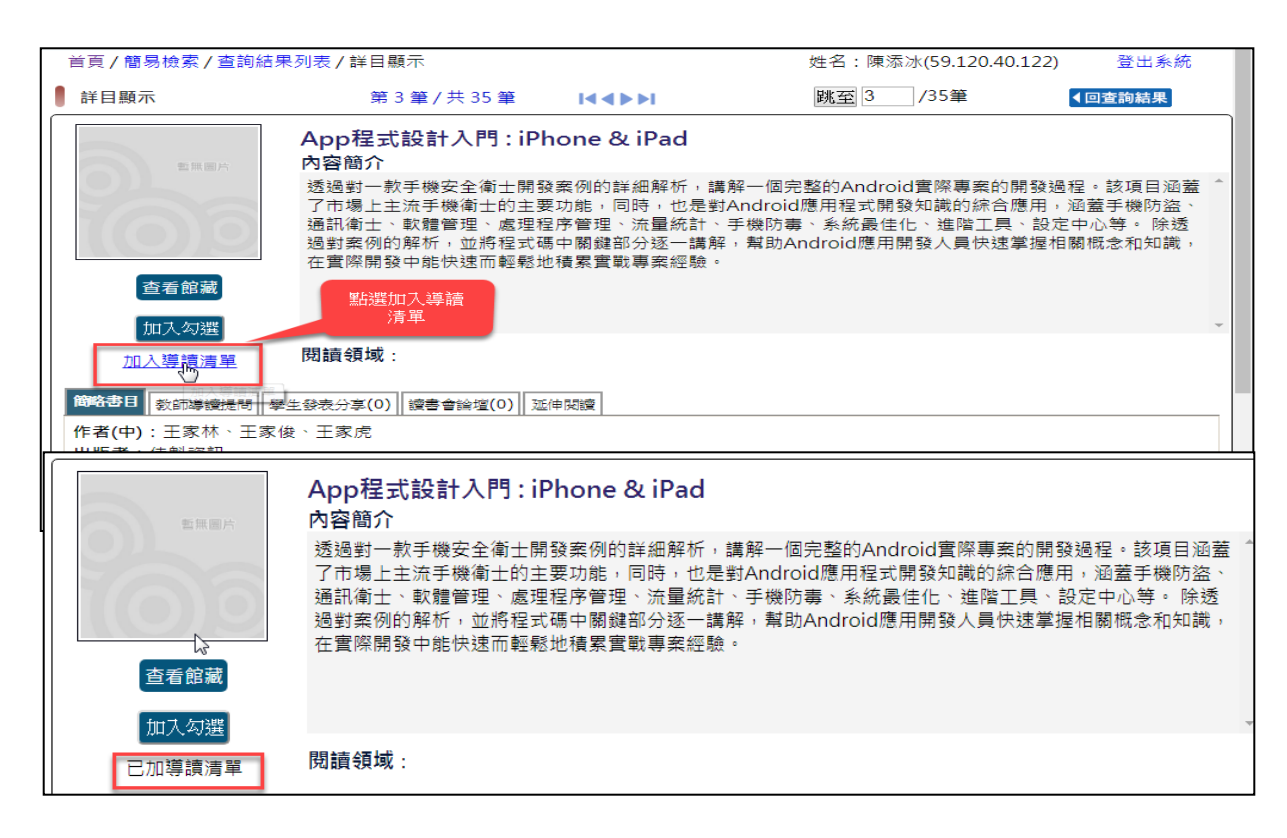

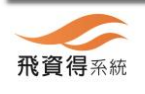

<span id="page-4-0"></span>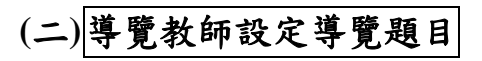

Step1. 點選右上角之「個人書房」功能。

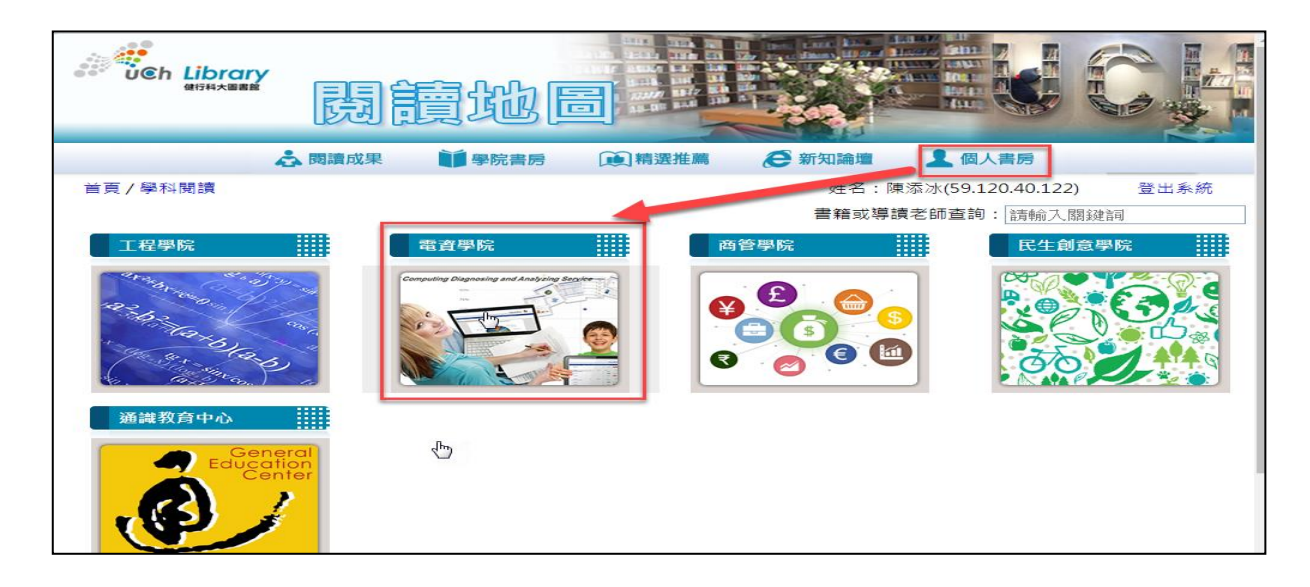

Step2. 點選功能列中的「老師提問及審核」功能。

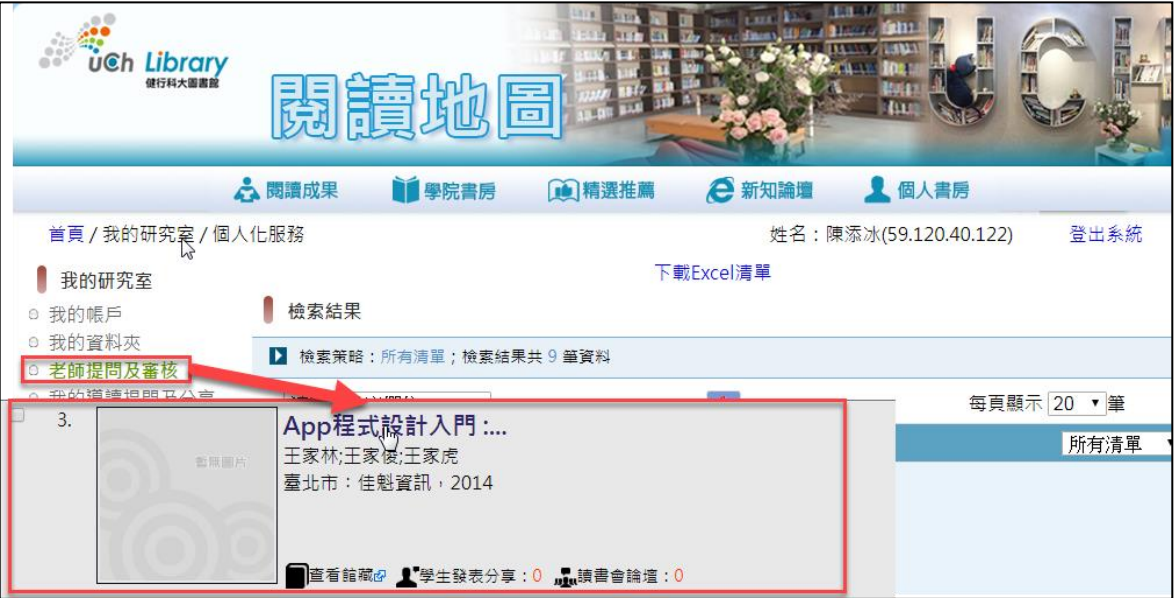

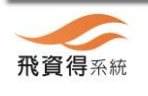

Step3. 選擇書籍後,點選「新增我的導讀提問問題」功能,並於跳出之視窗中 ,編輯要導讀的題目與說明內容後,按下「儲存」鍵即可。

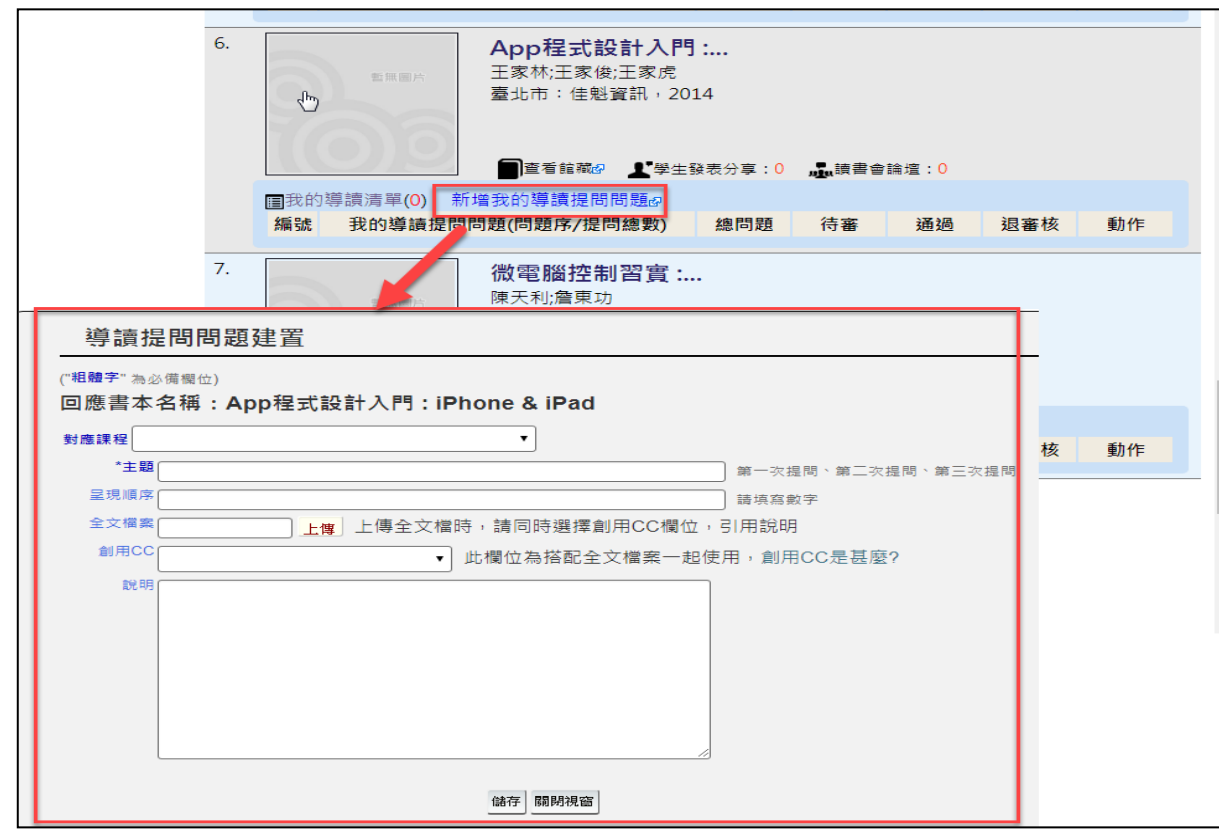

# <span id="page-5-0"></span>**(**三**)** 學生發表心得分享

Step1. 進入系統後,點選右上角之「個人書房」功能。 Step2. 輸入帳號密碼後,按下「登入」鍵。 Step3. 選擇我已參與閱讀計畫之書籍。

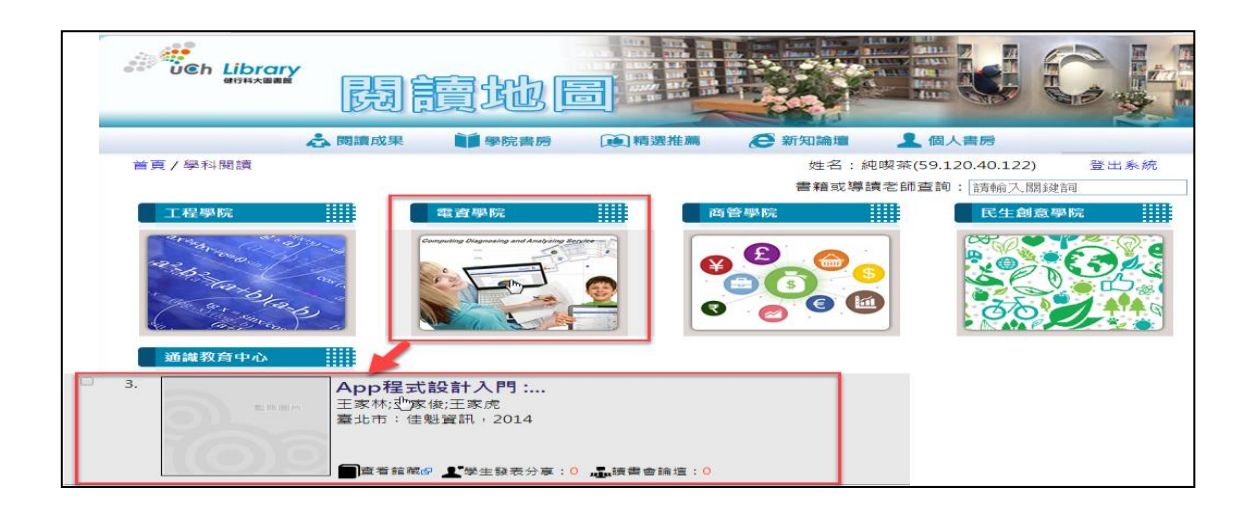

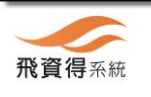

Step4. 於出現畫面中選擇「教師導讀提問」→選擇教師→點選教師提問之問題, 再按右方的「我要發表分享」功能,於跳出之視窗中,輸入分享內容並選擇 是否要要將內容開放給其他讀者瀏覽,若已經完成內容建置,則選擇填寫完 畢送出審核(送出審核後,就無法修改內容),若內容尚未建置完成,則選 擇「暫存」功能。

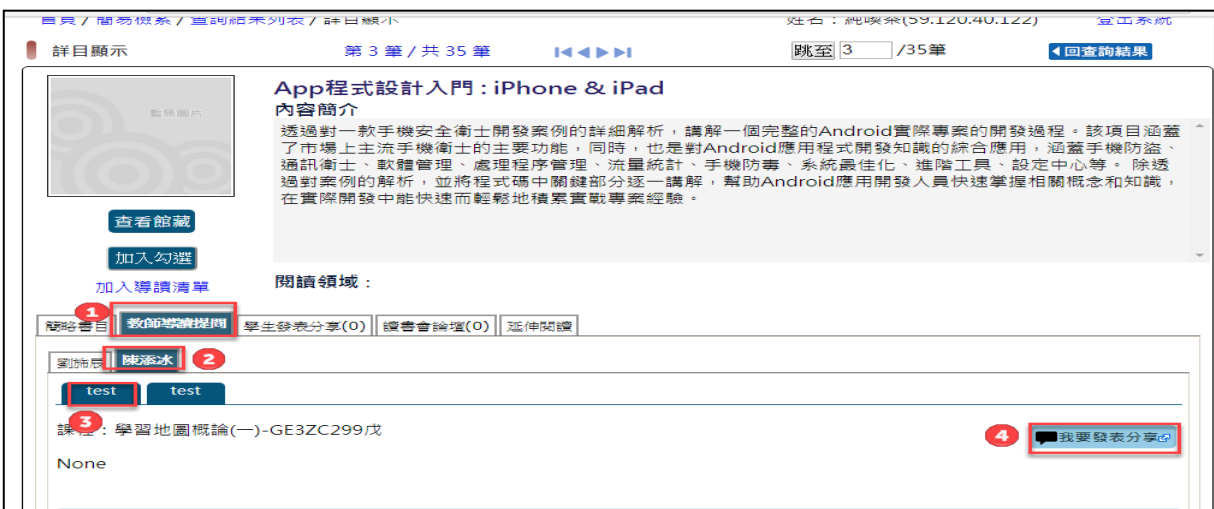

### <span id="page-6-0"></span>**(**四**)** 教師審核學生的心得資料

Step1. 於閱讀地圖網頁登入教師帳號密碼。 Step2. 點選右上角之「個人書房」功能。 Step3. 點選功能列中的「老師提問及審核」功能。

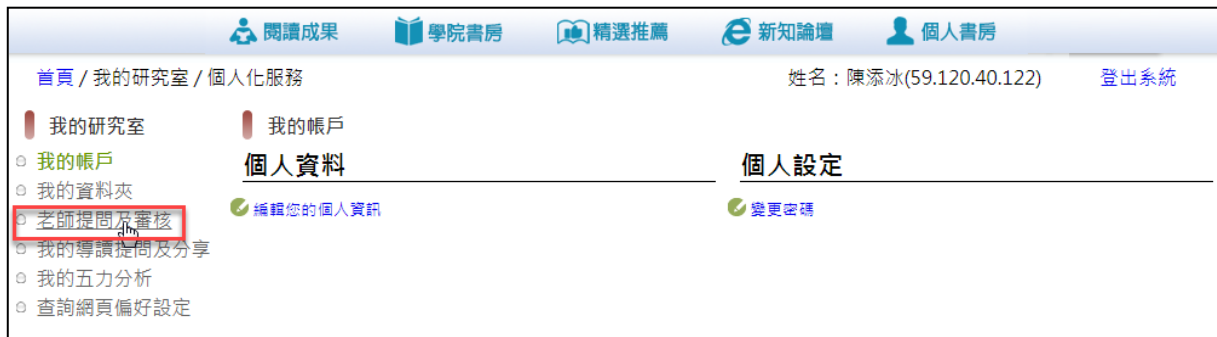

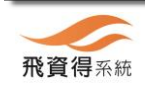

Step4. 選擇書籍及要審核的問題。

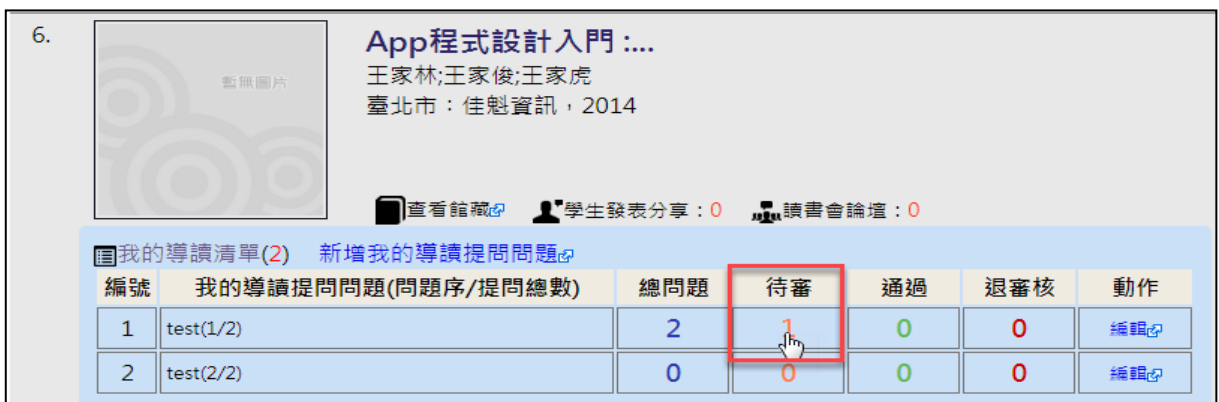

## Step5. 在跳出視窗中,選擇「編輯」功能可調整學生的分享內容,點選「審核」 進入審核該筆學生之分享內容。

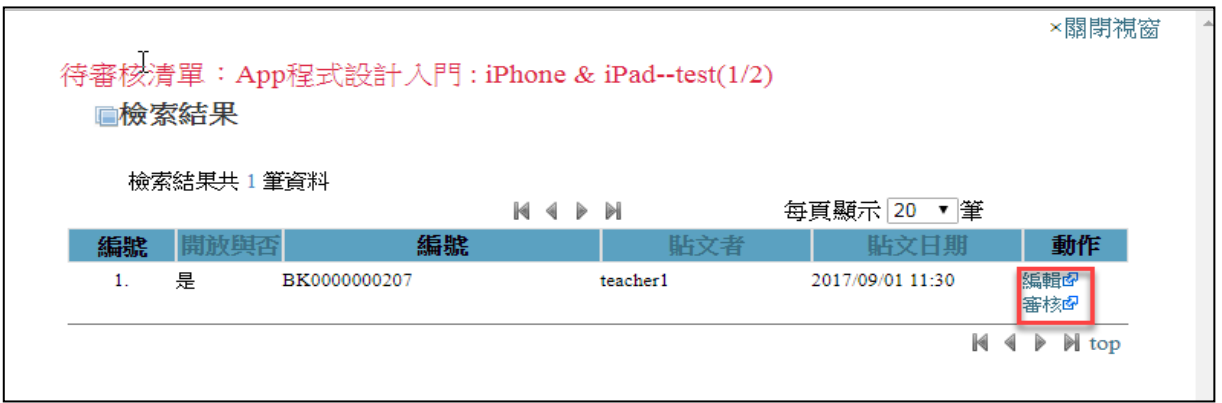

Step6. 在審核視窗中,審核學生分享的內容。若通過擇點選「審核通過」,若分享 內容有問題,則可點選「審核不通過」,註明不通過的原因並發信通知學生, 讓學生再上系統修正心得內容。

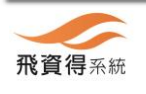

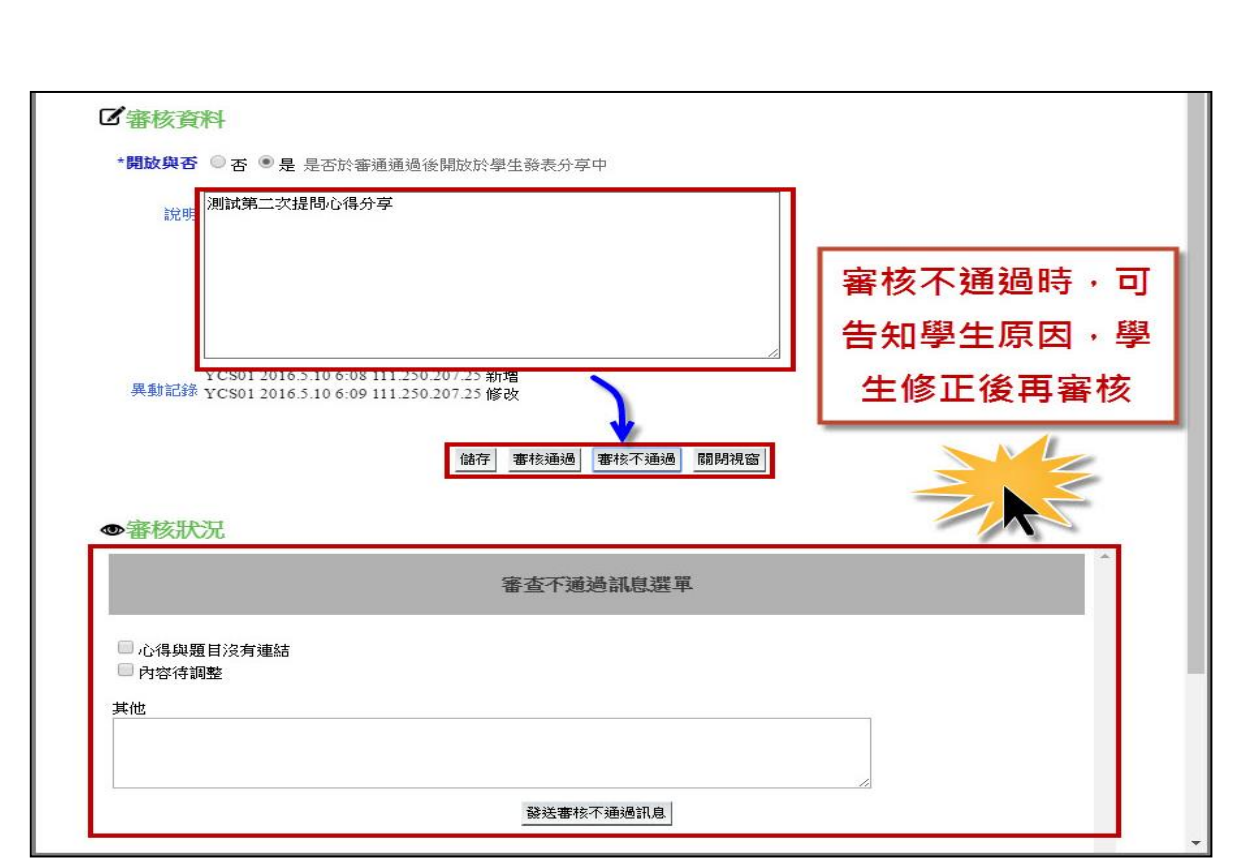

## <span id="page-8-0"></span>三、 主題書展

除了學科閱讀的分類外,系統提供主題書展功能,讓學校管理者把相同主題的書籍 集合成一個主題書展,方便讀者閱讀此主題下的所有書籍與相關心得。

### <span id="page-8-1"></span>四、 閱讀成果

閱讀成果模組主要是讓學校管理者可建立各種閱讀活動訊息,可建置的內容包括: 活動名稱、活動內容、活動代表圖片、活動圖片、相關網站連結等。

#### <span id="page-8-2"></span>**(**一**)** 閱讀成果主題瀏覽

Step1. 進入系統後,點選上方之「閱讀成果」功能,選擇任一個主題後即可觀看該 主題之活動內容。

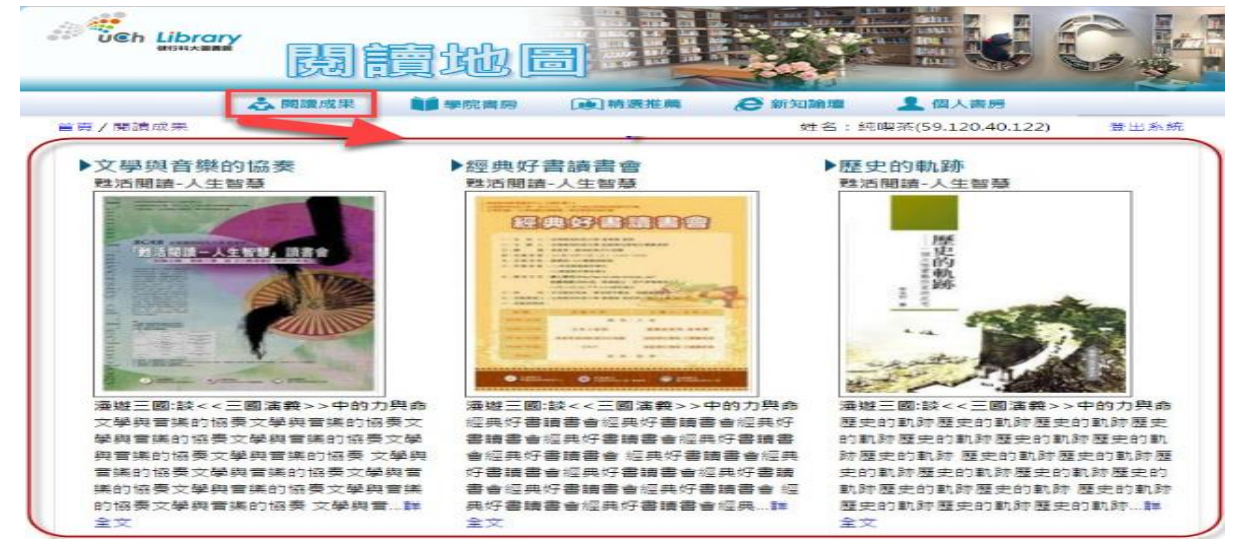

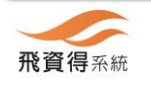

飛資得系統科技股份有限公司 Flysheet Technologies Co., Ltd http://flytech.flysheet.com.tw 台北市內湖區內湖路一段 91 巷 40 號 4 樓 TEL : 02-2658-9298 FAX : 02-2657-9328

# <span id="page-9-0"></span>五、 新知論壇

新知論壇讓管理者設定不同的主題,讀者可根據這些主題進行討論。

# <span id="page-9-1"></span>**(**一**)** 讀者發表心得分享

Step1. 進入本系統後,點選右上角的「新知論壇」功能,選擇要發表心得的主題。

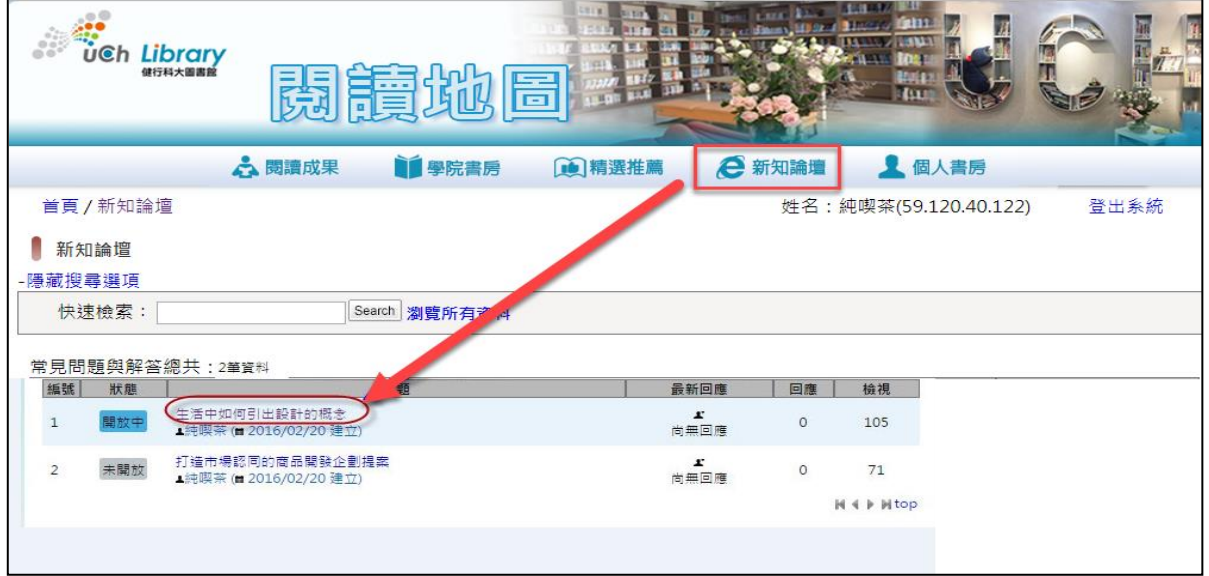

Step2. 點選「新知論壇張貼回應」鍵,於跳出之視窗中,輸入回應內容後,按下「送出 」鍵即可。

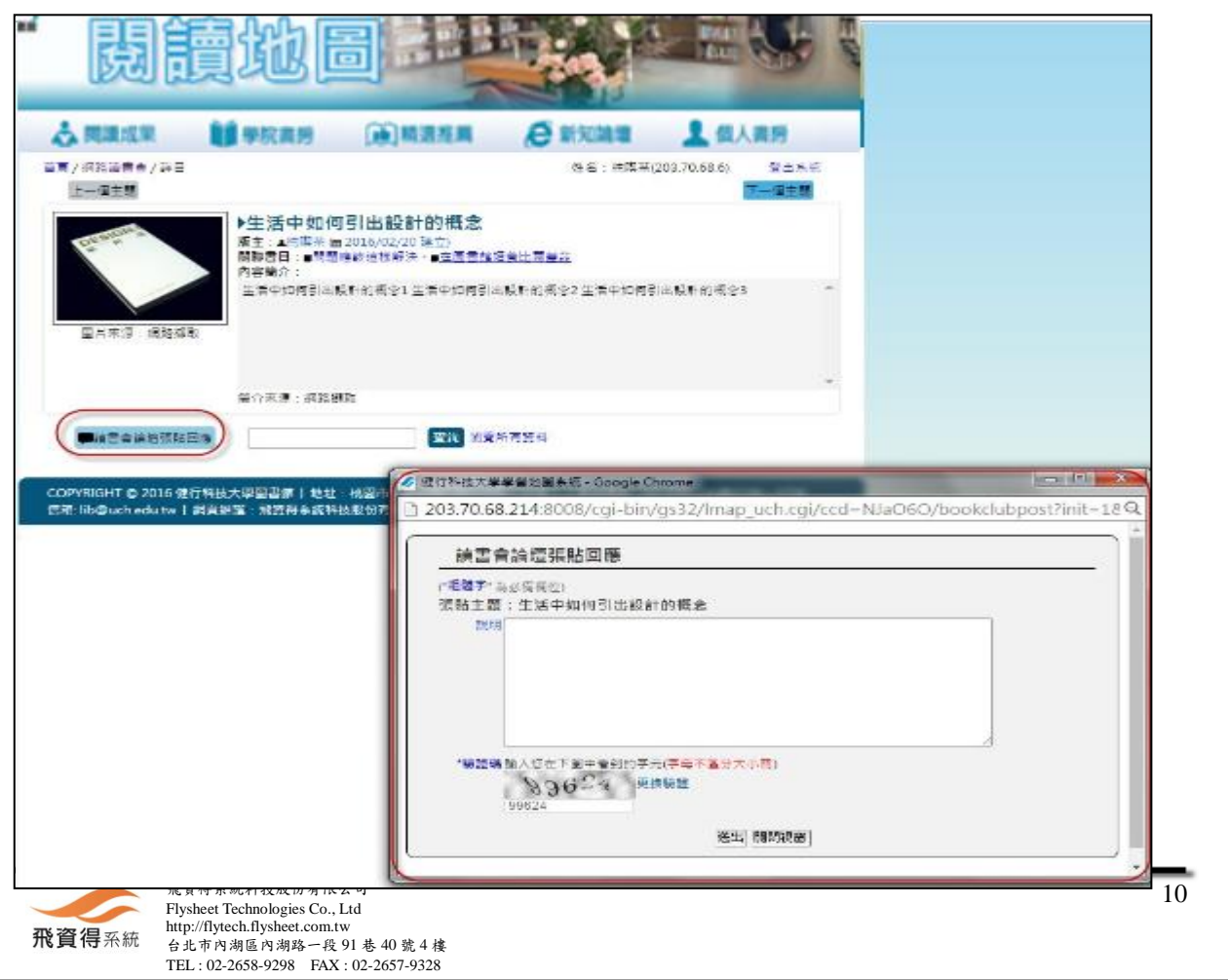

# <span id="page-10-0"></span>六、 五力分析

每本圖書皆有其五力(語言力、文化力、專業力、創意力、團隊力)指標分數,學 生可透過五力分析圖瞭解並提升自身學習的方向。

# <span id="page-10-1"></span>**(**一**)** 五力分析瀏覽

Step1. 於前台登入後,點選右上方「個人書房」。

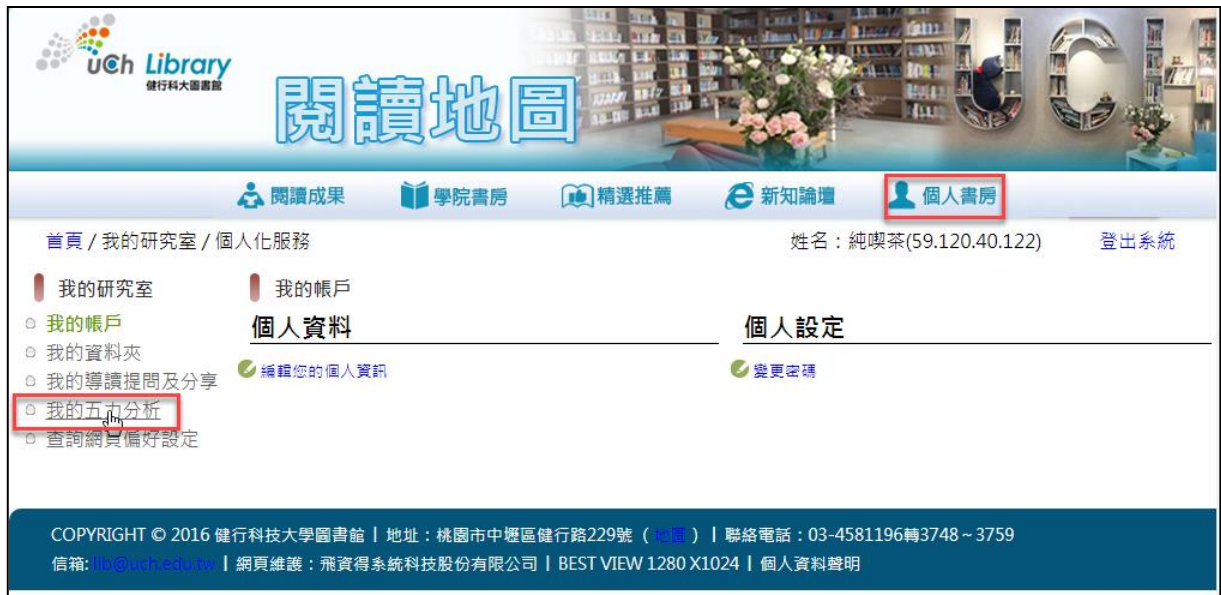

Step2. 點選「我的五力分析」→即顯示五力分析圖。

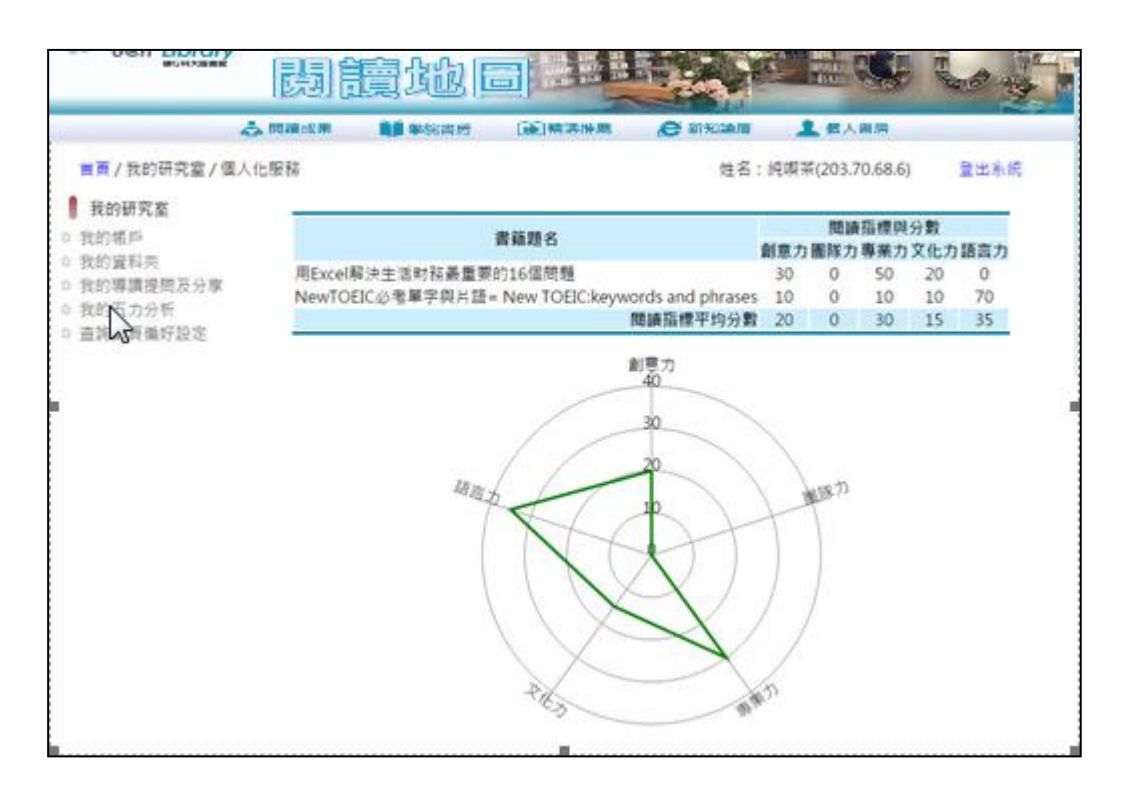

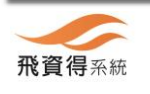